**e3000 Business Servers Business Copy XP** 

# *SureStore E Disk Array XP256 / XP512 Business Copy XP and/or Continuous Access XP in an HP e3000 Environment*

**This paper describes the usage and procedures used to successfully implement Business Copy and/or Continuous Access in an HP** *e***3000 environment.** 

White Paper by Walter McCullough November 18, 2000

# **Product Description Business Copy XP**

Business Copy is an XP256/XP512 feature that allows for copy on demand of selected disk volumes. These volumes should be grouped as User Volumes, an MPE/iX term. These copied disks can then be split off from their masters and presented to another HP *e*3000 machine for offloading operations such as backup or application testing.

Business Copy volumes are created by the HP storage specialist through the SVP and managed from the internal XP256/XP512 PC or from a PC configured as the Remote Control PC or through an instance of the RAID Manager XP executing under MPE/iX.

## **Continuous Access XP**

Continuous Access is the feature that allows the XP256 to continuously maintain a copy of a selected number of disk volumes on another XP256/XP512 disk cabinet, located locally or remotely.

This feature is somewhat similar to Business Copy in that offloading backup operations or application testing can be performed. The added value is that the user can use this feature to maintain a complete working set of data that could be used on the remote computer in the event of a catastrophic site outage at the primary location.

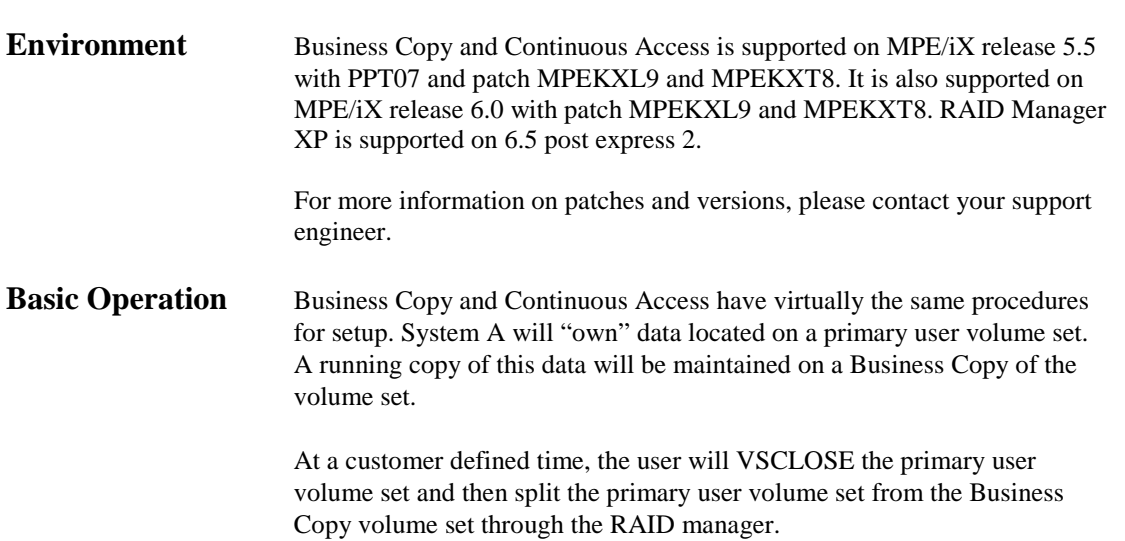

After the split has been performed the user can then VSOPEN the primary user volume set onto System A and continue operations. System B can now VSOPEN the split off Business Copy volume set and proceed with its operations.

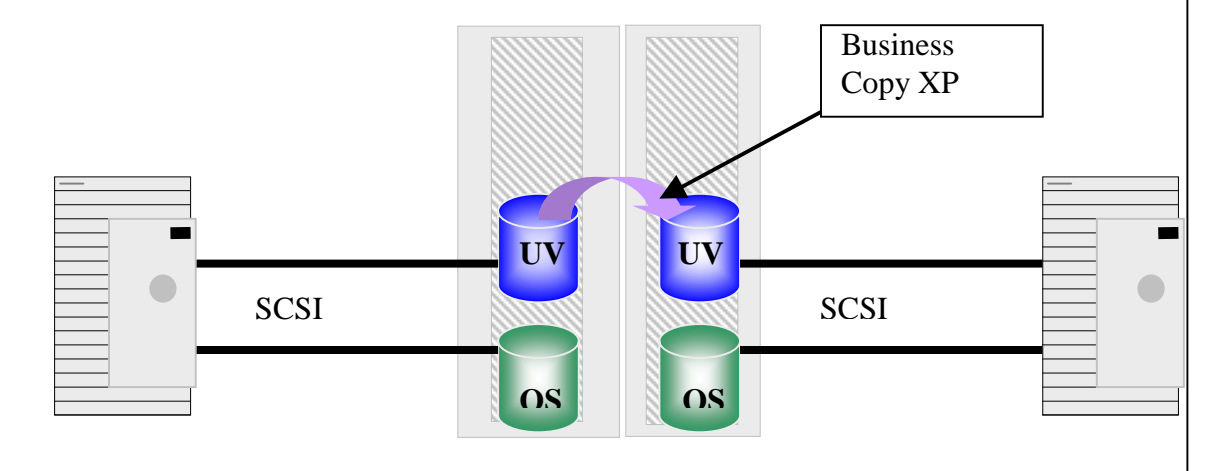

# **System A Procedures**

 $\overline{\phantom{a}}$ 

**Setup System A** The first time setup requires is as follows:

1. Create the LUNs and paths you will be using on the XP256 and then using Sysgen or IOCONFIG create the LDEVs associated with the paths and LUNs. Make sure to use HPDARRAY as the ID type. We will use the LDEV 60 through 62 for our examples.

Test that MPE/iX recognizes the new LDEVs by either rebooting and running ODE Mapper or if you used IOCONFIG to issue the commands, use DSTAT ALL.

```
(MPE/iX Prompt):dstat all 
   LDEV-TYPE STATUS VOLUME (VOLUME SET - GEN) 
               ---------- -------- -------------------------- 
 60-OPEN-3 UNKNOWN 
 61-OPEN-3 UNKNOWN 
 62-OPEN-3 UNKNOWN
```

```
(MPE/iX Prompt):
```
 $\overline{\phantom{a}}$ 

- 2. Now create the User Volume Set that will be used to offload processing. The volume set name for this example will be PRODUCTION\_DATA. Use the VOLUTIL utility program to create the user volume set named PRODUCTION\_DATA. Once the volume set is created, VSCLOSE and then VSOPEN the volume set before proceeding onward.
- 3. Issue the DSTAT ALL command and the following should appear:

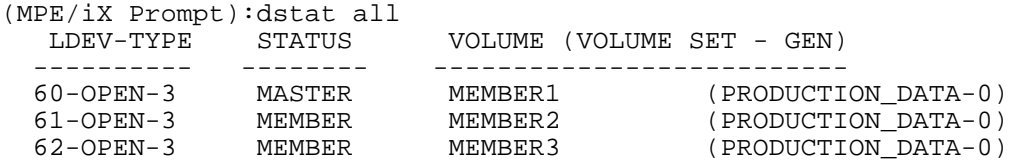

4. Next, create the directory and accounting structure on the system that will use the User Volume. Be sure to remember to use the proper syntax and parameters ONVS and HOMEVS when creating the groups. You are now ready to restore or create the files that will reside on the user volume set PRODUCTION\_DATA.

From the Remote Control PC, configure the LUNs and paths for the Business Copy volumes and start the copy operation. This takes about 1 Gbytes per minute depending on your configuration. Once this operation has completed, you may proceed.

At this point you should have a system configured with a user volume set named PRODUCTION\_DATA and a directory and accounting structure that is accessible from System B. You should also have a copy of this volume set maintained by Business Copy. To access the files and directories when this volume set is "moved" over to System B, you need to have the identical directory and accounting structure on System B that is already on System A.

#### **BULDACCT**

To access those files on the Business Copy volumes you must first create the accounts and groups on System B, that reference the directory structure located on the user volume. Re-issue the NEWACCT and NEWGROUP commands on System B or using BULDACCT to create a job stream that will create the directory for you.

1. Execute the buldacct utility program and for this example three accounts exist on the PRODUCTION\_DATA volume set. SALESDB, ORDERDB and STOCKDB.

:RUN BULDACCT.PUB.SYS;INFO="SALESDB,ORDERDB,STOCKDB%VSACCT=PRODUCTION\_DATA"

This will create 2 files BULDJOB1 and BULDJOB2. These files create the directory structure and recreate the UDC linkages. Store these files off and restore them to System B. *(DSCOPY can also be used)* 

# **System B Procedures**

- 5. Either re-issue the NEWACCT commands that pertain to creating the accounts on the system volume set and only those NEWGROUP commands that you used the parameter HOMEVS or restore the BULDJOB1 and BULDJOB2 files onto System B and stream those jobs.
- 6. From Sysgen or IOCONFIG issue the commands to configure the LDEVs of the Business Copy volumes. Be sure that the copy has completed.

If you used Sysgen to configure the volumes you will need to reboot the system. If IOCONFIG was used, then it will try to mount the volumes as you add the LDEVs.

Once the volumes are configured and the directory structures are intact, issue the dstat all command.

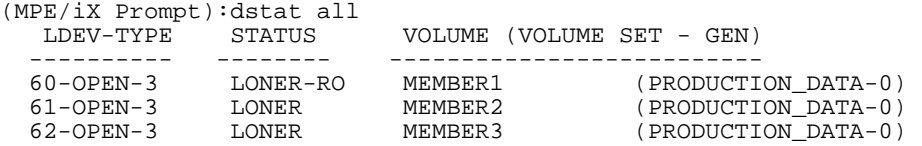

The master volume should say LONER-RO, which means that it is closed and access is defined as Read-Only. MPE/iX will not let you mount a Read-Only disk because it is not supported on MPE/iX. The Read-Only attribute is set by MPE/iX when it encounters an active copy mode from an XP256.

### **Business Copy Procedure**

**On System A** VSCLOSE PRODUCTION\_DATA;NOW This will quies I/Os to the volume set and flush all files and data structures resident to that volume set to disk.

> **Issue the pairsplit command to the RAID instance and wait for its completion.**

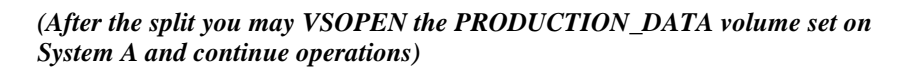

**On System B** After the primary volumes have been split from the Business Copy you can issue the VSOPEN PRODUCTION\_DATA command on System B and start operations.

> When operations are completed, VSCLOSE PRODUCTION\_DATA;NOW and from the Remote Control PC re-establish the primary and Business Copy mode. There is no need to log off users from System A to re-establish Business Copy.

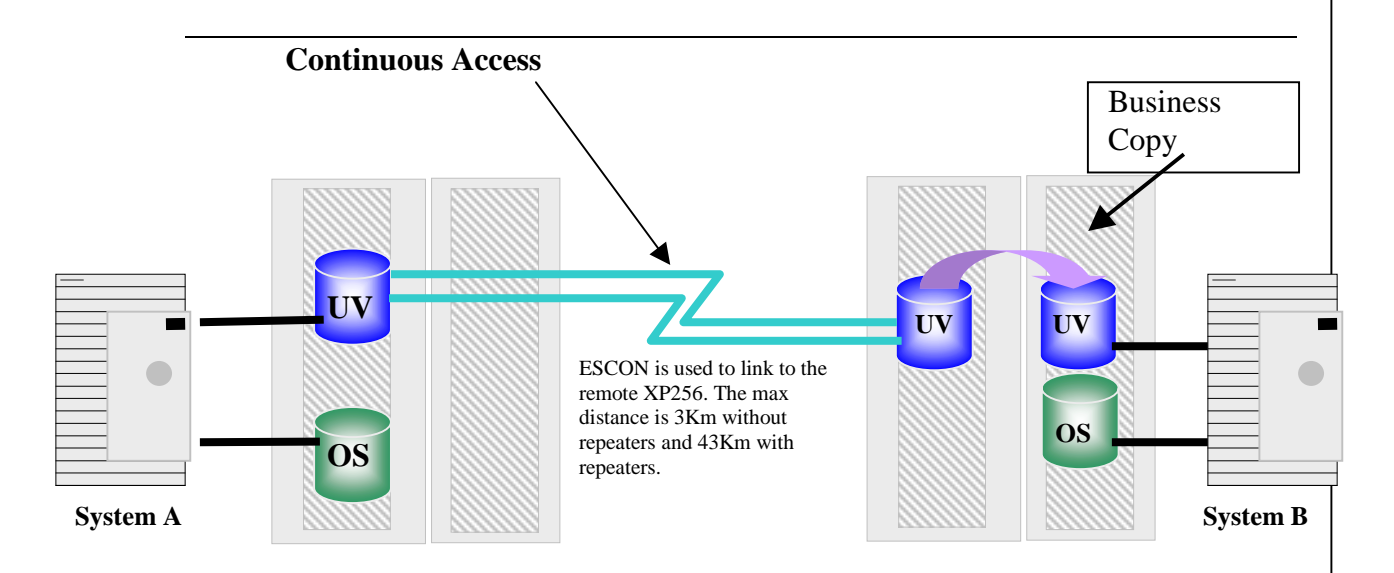

The diagram above describes the use of both Continuous Access and Business Copy to provide both disaster recovery and off loading of work done by the remote data center.

The goal is to always maintain a link to the primary volume set through Continuous Access and use a separate set of disks that are maintained by Business Copy for planned events, like work offloading.

The process is almost the same as that of Business Copy. First quies I/O and log users off the PRODUCTION\_DATA volume set by issuing the VSCLOSE;NOW command on System A. Then when all data has been moved to the remote XP256 only then do you split the Business Copy volumes from the Continuous Access volumes on the remote XP256.

Only when the Business Copy volumes are split on the remote XP256 can System B VSOPEN its copy of the PRODUCTION\_DATA volume set.

The following text is a script that was contributed that will help in splitting and resyncing volume group pairs. With a little tweeking this script should work very well on your HP *e*3000.

#!/usr/bin/ksh # UNISRC\_ID @(#)pairs\_control: \$Revision: 1.0 \$ \$Date: 99/10/07 16:38:00 \$ # MWR991007 # Sample script to illustrate how to manipulate Hewlett-Packard # Business Copy volume pairs via command line # Alter PATH if needed PATH=\$PATH:/HORCM/usr/bin/ # Set Envirnment for HORCM instance export HORCMINST=0 # Set Env to select Business Copy operations vs CA operations export HORCC\_MRCF=1 # Set timeout variables in seconds let MASTERTIMEOUT=10000 let SHORTTIMEOUT=600 # Set return or completion codes RC\_COMPLETE=0 RC\_SIMPLEX=1 RC\_PAIRED=3 RC\_SPLIT=4 # Minimum rev of RAID Mgr for differential restore DIFF\_RESTORE\_REV="010203" # Minimum rev of microcode for differential restore DIFF\_RESTORE\_MICROCODE="524251" ########################## # Functions Declarations # ########################## check\_raidmgr () # Check if RAIDMgr exists and set revision { whence raidqry > /dev/null 2>&1 if [ "\$?" -ne 0 ] then echo "RAID Manager Software not detected on system!" exit 1 fi # Get Rev of RAIDMgr RMGR\_REV=`raidqry -? 2>&1 |grep "^Ver&Rev"|awk '{print \$2}'|tr -d "."` if [ \$RMGR\_REV -ge \$DIFF\_RESTORE\_REV ] then DIFF\_RESTORE\_RMGR=1 else DIFF\_RESTORE\_RMGR=0 fi # Verify HORCM instance connection raidqry -l > /dev/null if [ "\$?" -ne 0 ] then echo "Cannot make connection to horcm instance!" exit 1 fi # Get array microcode version MICROCODE\_REV=`raidqry -l|tail +2|awk '{print \$7}'|cut -c 1-8|tr -d "-"` if [ \$MICROCODE\_REV -ge \$DIFF\_RESTORE\_MICROCODE ] then DIFF\_RESTORE\_MICROCODE=1 else DIFF\_RESTORE\_MICROCODE=0 fi if [ \$DIFF\_RESTORE\_MICROCODE -eq 1 -a \$DIFF\_RESTORE\_RMGR -eq 1 ] then CAN\_DIFF\_RESTORE=1 else CAN\_DIFF\_RESTORE=0 fi #echo "DIFF\_RESTORE\_MICROCODE=\${DIFF\_RESTORE\_MICROCODE} \012

```
#DIFF_RESTORE_RMGR=${DIFF_RESTORE_RMGR} \012
```

```
} 
create_pairs () 
{ 
# Create Business Copy pairs 
date 
echo "Creating Business Copy pairs for group $GROUP" 
# Check status of volumes to be paired. Must be in SIMPLEX state. 
pairevtwait -g $GROUP $MEMBER -nowait -nomsg 
RETURN="$?" 
if [ $RETURN -ne $RC_SIMPLEX ] 
then 
         echo "Error: Pairs $GROUP are not in SIMPLEX state. Cannot initiate copy." 
        pairevtwait -g $GROUP $MEMBER -nowait 
         echo "Return code was: ${RETURN}." 
         exit 3 
fi 
# Create pairs with maximum track rate (15) 
paircreate -g $GROUP $MEMBER -vl -c 15 
# Monitor Status 
echo "Waiting for pairs to transition to PAIRED state." 
let COUNTER=0 
RESULT=-1 
while [ "$RESULT" -ne "$RC_COMPLETE" ] 
do 
         pairevtwait -g $GROUP $MEMBER -s pair -nomsg -t $SHORTTIMEOUT 
        RESULT=$? 
         let COUNTER=$COUNTER+$SHORTTIMEOUT 
         if [ "$COUNTER" -ge "$MASTERTIMEOUT" ] 
         then 
                 echo "Error: Timeout while waiting for pair $GROUP to transition to PAIRED state" 
                 pairevtwait -g $GROUP $MEMBER -nowait 
                 echo "Return code was: ${RESULT}." 
                 exit 4 
         fi 
done 
echo "Volumes in group $GROUP synced. Copy completed" 
date 
} 
split_pairs () 
{ 
# Split Business Copy pairs 
date 
echo "Splitting paired volumes for group $GROUP. " 
# Checking for required state of PAIR 
pairevtwait -g $GROUP $MEMBER -nowait -nomsg 
RETURN="$?" 
if [ $RETURN -ne $RC_PAIRED ] 
then 
         echo "Error: Pairs $GROUP are not synchronized." 
        pairevtwait -g $GROUP $MEMBER -nowait 
         exit 5 
fi 
# Split pairs 
pairsplit -g $GROUP $MEMBER 
echo "Waiting for split to complete." 
let COUNTER=0 
RESULT=-1 
while [ "$RESULT" -ne "$RC_COMPLETE" ] 
do 
        pairevtwait -g $GROUP $MEMBER -s psus -nomsg -t $SHORTTIMEOUT 
         RESULT=$? 
         let COUNTER=$COUNTER+$SHORTTIMEOUT 
         if [ "$COUNTER" -ge "$MASTERTIMEOUT" ] 
         then 
                 echo "Error: Timeout while waiting for pair $GROUP to transition to PAIRED state" 
                 pairevtwait -g $GROUP $MEMBER -nowait 
                 echo "Return code was: ${RESULT}." 
                 exit 6
```
#CAN\_DIFF\_RESTORE=\${CAN\_DIFF\_RESTORE}"

```
 fi 
done 
echo 
echo "Split has completed. We may now resume processing on source volumes." 
echo 
} 
delete_pairs () 
{ 
# Split Business Copy pairs 
date 
echo "Deleting pairing of volumes for group $GROUP. " 
# Checking for required state of SPLIT (guarentees syncing) 
pairevtwait -g $GROUP $MEMBER -nowait -nomsg 
RETURN="$?" 
if [ $RETURN -ne $RC_SPLIT ] 
then 
         echo "Error: Pairs $GROUP are not in PSUS state." 
        pairevtwait -g $GROUP $MEMBER -nowait 
        (x^2 + 7)fi 
# Split pairs to Simplex state (delete) 
pairsplit -g $GROUP $MEMBER -S 
echo "Waiting for delete to complete." 
pairevtwait -nomsg -s smpl -g $GROUP $MEMBER -t $SHORTTIMEOUT 
RETURN="$?" 
if [ "$RETURN" -ne $RC_COMPLETE ] 
then 
         echo "Error: Pairs did not transition into SMPL state in $SHORTTIMEOUT seconds." 
         pairevtwait -g $GROUP $MEMBER -nowait 
        echo "Return code was: ${RETURN}." 
         exit 8 
fi 
echo 
echo "Delete has completed." 
echo 
} 
resync_pairs () 
{ 
# Resync previously split Business Copy pairs 
date 
echo "Resyncing ${GROUP}." 
# Check if in required Split state 
pairevtwait -g $GROUP $MEMBER -nowait > /dev/null 2>&1 
RETURN=$? 
if [ "$RETURN" -ne "$RC_SPLIT" ] 
then 
         echo "Error: Volumes $GROUP are not in a PSUS state!" 
        pairevtwait -g $GROUP $MEMBER -nowait 
         echo "Return code was: ${RETURN}." 
         exit 9 
fi 
# Resync Split volumes back to paired state 
pairresync -g $GROUP $MEMBER -c 15 
echo 
echo "Waiting for differential synchronization to complete." 
let COUNTER=0 
RESULT=-1 
while [ "$RESULT" -ne "$RC_COMPLETE" ] 
do 
         pairevtwait -g $GROUP $MEMBER -s pair -nomsg -t $SHORTTIMEOUT 
         RESULT=$? 
         let COUNTER=$COUNTER+$SHORTTIMEOUT 
         if [ "$COUNTER" -ge "$MASTERTIMEOUT" ] 
         then 
                 echo "Error: Timeout while waiting for pair $GROUP to transition to PAIRED state" 
                 pairevtwait -g $GROUP $MEMBER -nowait 
                 echo "Return code was: ${RESULT}."
```

```
 exit 10 
         fi 
done 
echo 
echo "Syncronization completed." 
} 
restore_pairs_diff () 
{ 
# Restore volumes by making remote volume the source or P-VOL 
if [ $CAN_DIFF_RESTORE -ne 1 ] 
then 
         echo "Insufficient microcode or RAIDMgr version for differential restore!" 
         exit 15 
fi 
date 
echo "Creating Business Copy (restore) pairs for group $GROUP" 
# Check status of volumes to be paired. Must be in SUSP/SPLIT state. 
pairevtwait -g $GROUP $MEMBER -nowait -nomsg 
RETURN="$?" 
if [ $RETURN -ne $RC_SPLIT ] 
then 
         echo "Error: Pairs $GROUP are not in SPLIT state. Cannot initiate differential restore." 
         pairevtwait -g $GROUP $MEMBER -nowait 
        echo "Return code was: ${RETURN}.'
         exit 13 
fi 
# Restore Business Copy Volumes with differential mode 
pairresync -g $GROUP $MEMBER -c 15 -restore 
# Monitor Status 
echo 
let COUNTER=0 
echo "Waiting for differential re-synchronization to complete." 
RESULT=-1 
while [ "$RESULT" -ne "$RC_COMPLETE" ] 
do 
         pairevtwait -g $GROUP $MEMBER -s pair -nomsg -t $SHORTTIMEOUT 
         RESULT=$? 
         let COUNTER=$COUNTER+$SHORTTIMEOUT 
         if [ "$COUNTER" -ge "$MASTERTIMEOUT" ] 
         then 
                 echo "Error: Timeout while waiting for pair $GROUP to transition to PAIRED state" 
                 pairevtwait -g $GROUP $MEMBER -nowait 
                 exit 14 
         fi 
done 
echo "Volumes in group $GROUP synced. Restore completed" 
date 
} 
restore_pairs_full () 
{ 
# Restore volumes by making remote volume the source or P-VOL 
date 
echo "Creating Business Copy (restore) pairs for group $GROUP" 
# Check status of volumes to be paired. Must be in SIMPLEX state. 
pairevtwait -g $GROUP $MEMBER -nowait -nomsg 
RETURN="$?" 
if [ $RETURN -ne $RC_SIMPLEX ] 
then 
         echo "Error: Pairs $GROUP are not in SIMPLEX state. Cannot initiate copy." 
         pairevtwait -g $GROUP $MEMBER -nowait 
        echo "Return code was: ${RETURN}.'
         exit 11 
fi 
# Create Business Copy volumes in reverse (restore) 
paircreate -g $GROUP $MEMBER -vr -c 15 
# Monitor Status 
echo 
let COUNTER=0
```

```
echo "Waiting for pairs to transition to PAIRED state." 
RESULT=-1 
while [ "$RESULT" -ne "$RC_COMPLETE" ] 
do 
         pairevtwait -g $GROUP $MEMBER -s pair -nomsg -t $SHORTTIMEOUT 
         RESULT=$? 
         let COUNTER=$COUNTER+$SHORTTIMEOUT 
         if [ "$COUNTER" -ge "$MASTERTIMEOUT" ] 
         then 
                 echo "Error: Timeout while waiting for pair $GROUP to transition to PAIRED state" 
                 pairevtwait -g $GROUP $MEMBER -nowait 
                 exit 12 
        fi
done 
echo "Volumes in group $GROUP synced. Copy completed" 
date 
} 
display_pairs () 
{ 
# Display config and status of Business Copy pairs 
pairdisplay -g $GROUP $MEMBER -fxc 
} 
######################### 
# Main Body of Code # 
######################### 
# Check if required number of parms 
if [ "$#" -lt 2 ] 
then 
         echo "Usage: $0 GROUP ACTION [MEMBER]" 
         echo "Must supply the HORCM Group name and action (member optional) to be performed." 
         exit 1 
fi 
check_raidmgr 
# Get BC group name and action to perform 
GROUP=$1 
ACTION=$2 
DEVICE=$3 
if [ -z "$DEVICE" ] 
then 
         MEMBER="" 
else 
         MEMBER="-d $DEVICE" 
fi 
# Select and execute action 
case "$ACTION" 
in 
  'create') create_pairs 
                 break;; 
  'split') split_pairs 
 break;;<br>;delete') delete
                delete_pairs
  break;; 
                'resync') resync_pairs 
                break;; 
  'diffrestore') restore_pairs_diff 
                 break;; 
  'fullrestore') restore_pairs_full 
                break;; 
  'display') display_pairs 
 \begin{array}{cc}\n\text{break };\\
\star\end{array}echo "Error: Unknown Action $ACTION requested!"
                exit 2;;
esac 
exit 0
```